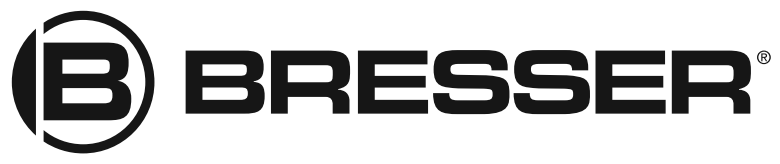

# Mikroskop · Microscope Biolux NV

Art. No. 5116200

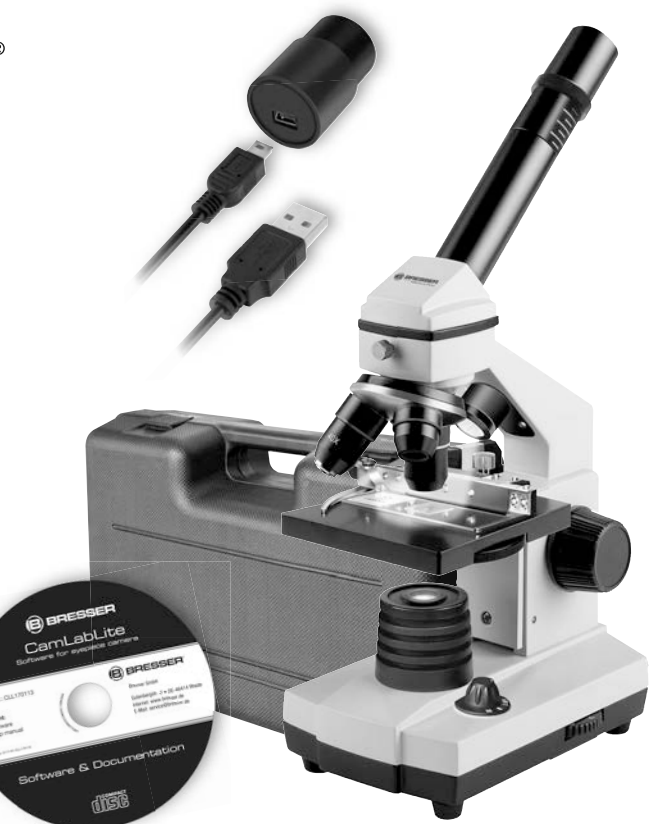

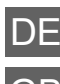

**Bedienungsanleitung** 

GB Instruction Manual

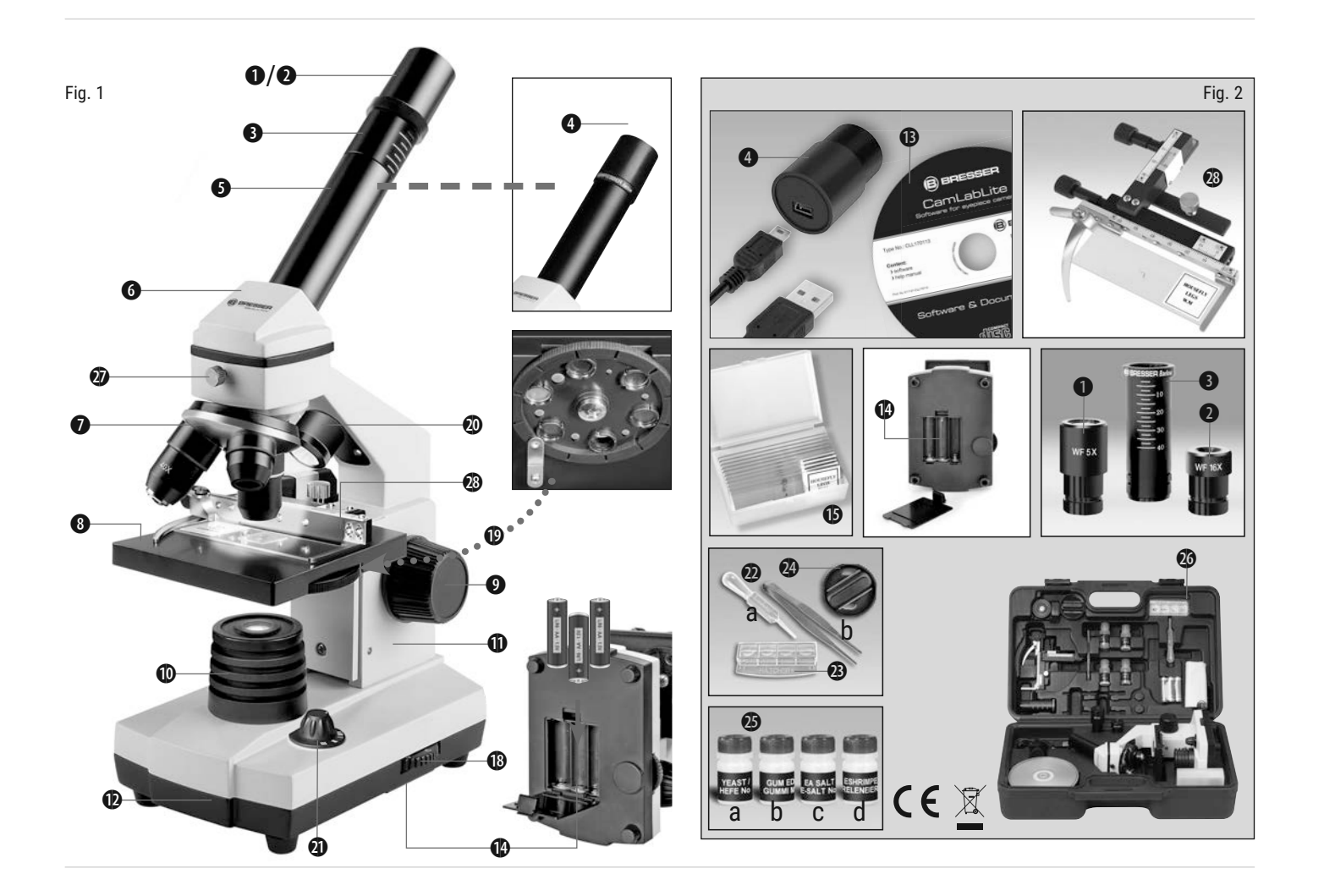

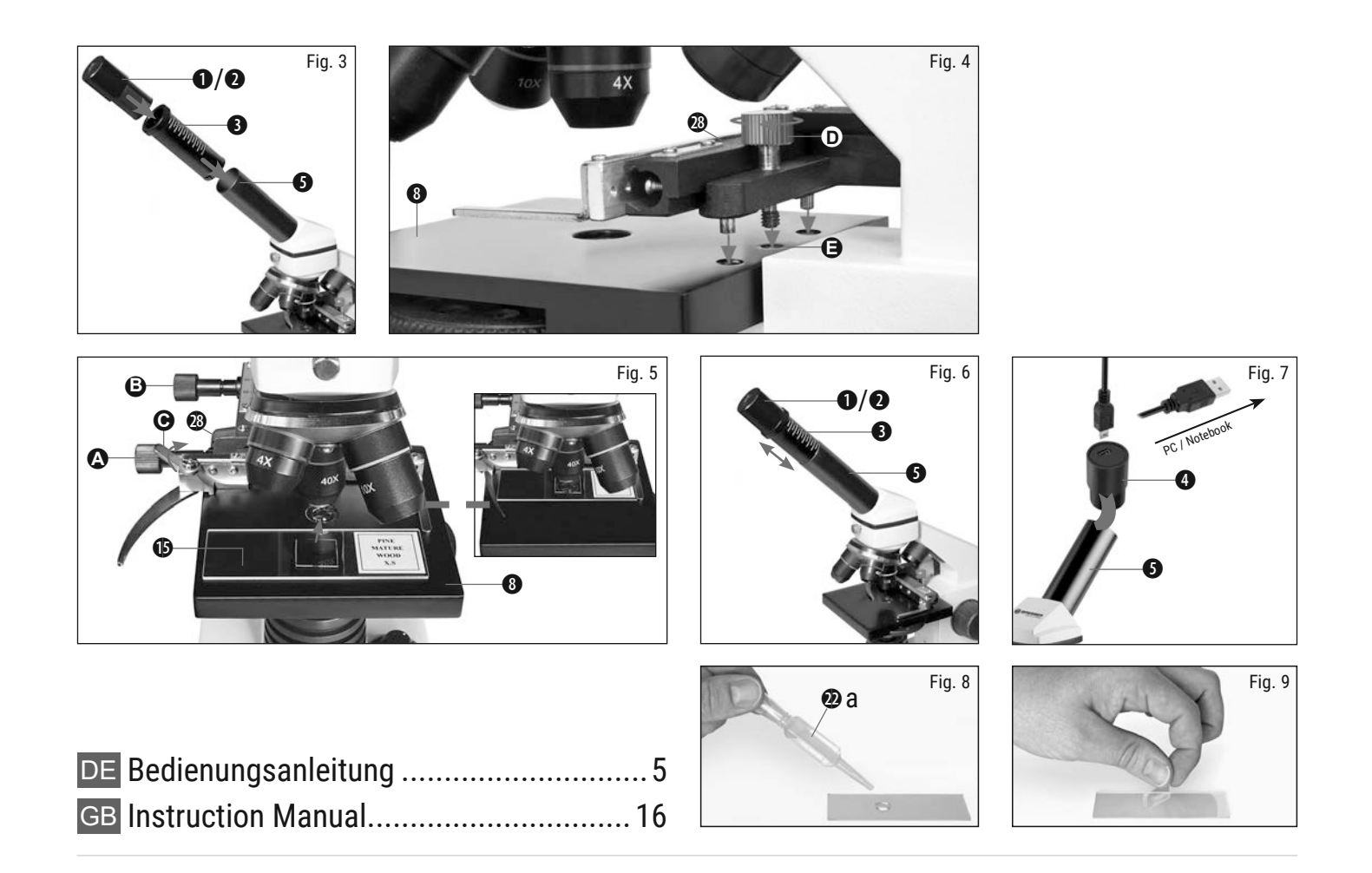

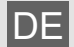

DE Besuchen Sie unsere Website über den folgenden QR Code oder Weblink um weitere Informationen zu diesem Produkt oder die verfügbaren Übersetzungen dieser Anleitung zu finden.

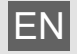

Visit our website via the following QR Code or web link to find further information on this product or the available translations of these instructions.

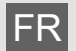

FR Si vous souhaitez obtenir plus d'informations concernant ce produit ou rechercher ce mode d'emploi en d'autres langues, rendez-vous sur notre site Internet en utilisant le code QR ou le lien correspondant.

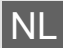

Bezoek onze internetpagina via de volgende QR-code of weblink, voor meer informatie over dit product of de beschikbare vertalingen van deze gebruiksaanwijzing.

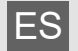

ES ¿Desearía recibir unas instrucciones de uso completas sobre este producto en un idioma determinado? Entonces visite nuestra página web utilizando el siguiente enlace (código QR) para ver las versiones disponibles.

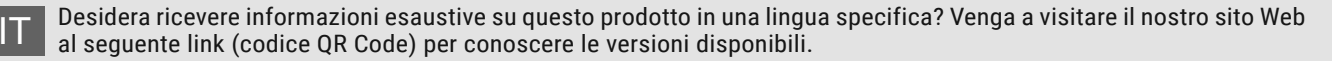

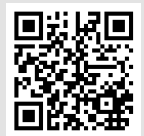

www.bresser.de/download/5116200

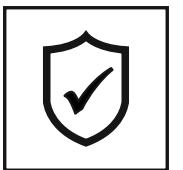

# **GARANTIE · WARRANTY · GARANTÍA · GARANZIA**

www.bresser.de/warranty\_terms

# **Allgemeine Informationen**

#### **Zu dieser Anleitung**

Lesen Sie bitte aufmerksam die Sicherheitshinweise in dieser Anleitung. Verwenden Sie dieses Produkt nur wie in der Anleitung beschrieben, um Schäden am Gerät oder Verletzungen zu vermeiden.

Bewahren Sie die Bedienungsanleitung auf, damit Sie sich jederzeit über alle Bedienungsfunktionen neu informieren können.

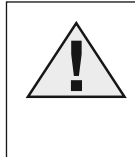

### **GEFAHR!**

Dieses Zeichen steht vor jedem Textabschnitt, der auf Gefahren hinweist, die bei unsachgemäßer Anwendung zu schweren Verletzungen oder sogar zum Tode führen.

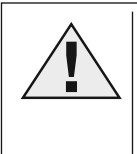

## **VORSICHT!**

Dieses Zeichen steht vor jedem Textabschnitt, der auf Gefahren hinweist, die bei unsachgemäßer Anwendung zu leichten bis schweren Verletzungen führen.

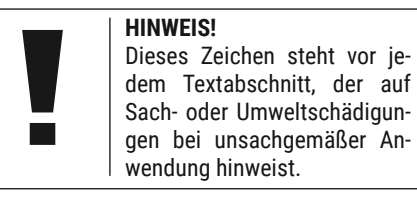

#### **Verwendungszweck**

Dieses Produkt dient ausschließlich der privaten Nutzung. Es wurde zur vergrößerten Darstellung von Naturbeobachtungen entwickelt.

# **Allgemeine Warnhinweise**

# GEFAHR!

Für die Arbeit mit diesem Gerät werden häufig scharfkantige und spitze Hilfsmittel eingesetzt. Bewahren Sie deshalb dieses Gerät sowie alle Zubehörteile und Hilfsmittel an einem für Kinder unzugänglichen Ort auf. Es besteht VER-LETZUNGSGEFAHR!

# **GEFAHR!**

Dieses Gerät beinhaltet Elektronikteile, die über eine Stromquelle (Batterien) betrieben werden. Lassen Sie Kinder beim Umgang mit dem Gerät nie unbeaufsichtigt! Die Nutzung darf nur wie in der Anleitung beschrieben erfolgen, andernfalls besteht GEFAHR eines STROMSCHLAGS!

# **GEFAHR!**

Setzen Sie das Gerät keinen hohen Temperaturen aus. Benutzen Sie nur die empfohlenen Batterien. Gerät und Batterien nicht kurzschließen oder ins Feuer werfen! Durch übermäßige Hitze und unsachgemäße Handhabung können Kurzschlüsse, Brände und sogar Explosionen ausgelöst werden!

Batterien gehören nicht in Kinderhände! Achten Sie beim Einlegen der Batterie auf die richtige Polung. Ausgelaufene oder beschädigte Batterien verursachen Verätzungen, wenn Sie mit der Haut in Berührung kommen. Benutzen Sie gegebenenfalls geeignete Schutzhandschuhe.

# $\sqrt{I}$  gefahr!

Benutzen Sie nur die empfohlenen Batterien. Ersetzen Sie schwache oder verbrauchte Batterien immer durch einen komplett neuen Satz Batterien mit voller Kapazität. Verwenden Sie keine Batterien unterschiedlicher Marken, Typen oder unterschiedlich hoher Kapazität. Entfernen Sie Batterien aus dem Gerät, wenn es längere Zeit nicht benutzt wird!

Für Spannungsschäden in Folge falsch eingelegter Batterien übernimmt der Hersteller keine Haftung!

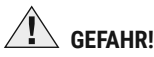

Kinder dürfen das Gerät nur unter Aufsicht benutzen. Verpackungsmaterialien (Plastiktüten, Gummibänder, etc.) von Kindern fernhalten! Es besteht ERSTICKUNGSGEFAHR!

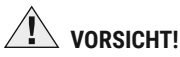

Die mitgelieferten Chemikalien und Flüssigkeiten gehören nicht in Kinderhände! Chemikalien nicht trinken! Hände nach Gebrauch unter fließendem Wasser gründlich säubern. Bei versehentlichem Kontakt mit Augen oder Mund mit Wasser ausspülen. Bei Beschwerden unverzüglich einen Arzt aufsuchen und die Substanzen vorlegen.

# **HINWEIS!**

Bauen Sie das Gerät nicht auseinander! Wenden Sie sich im Falle eines Defekts an Ihren Fachhändler. Er nimmt mit dem Service-Center Kontakt auf und kann das Gerät ggf. zwecks Reparatur einschicken.

# **Bedienungsanleitung**

**Teileübersicht (Abb. 1+2):**

- **O** 5x WF Okular
- **Q** 16x WF Okular
- **B** Barlowlinse
- **A** MikrOkular
- **G** Okularstutzen
- **G** Mikroskopeinblick
- **O** Objektivrevolver
- **O** Mikroskoptisch
- **O** Scharfeinstellungsrad
- 1) LED-Beleuchtung (Durchlicht)
- **10** Mikroskopgehäuse
- 1@ Mikroskopfuß
- **1** Software
- **1** Batteriefach (3x AA)
- **1** je 5 Objektträger, 10 Deckgläser und 5 Dauerpräparate in Kunststoffbox
- <sup>1</sup> Dimmer
- **1** Farbfilterscheibe
- 2) LED-Beleuchtung (Auflicht)
- <sup>4</sup> Wahlschalter Auf-/Durchlicht
- 2@ Mikroskopierbesteck: a) Pipette; b) Pinzette
- <sup>2</sup> Garnelenbrutanlage
- <sup>2</sup> MicroCut
- <sup>4</sup> Präparate: a) Hefe, b) "Gum-Media"
	- c) Meersalz, d) Garneleneier
- <sup>2</sup> Koffer
- $\omega$  Feststellschraube
- <sup>2</sup> Kreuztisch

#### **1. Allgemeines/Standort**

Bevor Sie mit dem Aufbau Ihres Mikroskops beginnen, wählen Sie einen geeigneten Standort.

Zunächst sollten Sie darauf achten, dass Ihr Mikroskop auf einen stabilen, erschütterungsfreien Untergrund gestellt wird.

#### **2. Elektrische LED-Beleuchtung mit Dimmer**

Vor Inbetriebnahme prüfen Sie bitte, ob der Wahlschalter (Abb. 1, 21) auf Position "off" eingestellt ist.

Das Mikroskop ist mit zwei Beleuchtungseinheiten ausgestattet. Die Beleuchtung kann in 3 Arten erfolgen. Wählen Sie am Wahlschalter (Abb.1, 21) "I" um das Objekt von unten (Durchlicht) oder "II", um es von oben (Auflicht) zu betrachten. Mit der Einstellung "III" kann das Objekt von oben und unten gleichzeitig beleuchtet werden. Die Durchlichteinheit (Abb. 1, 10) wird für klarsichtige Präparate (Präparate auf Glasträger) eingesetzt. Um feste, undurchsichtige Objekte zu betrachten, wählen Sie die Auflichteinheit (Abb. 1, 20). Die Benutzung beider Beleuchtungen gleichzeitig ist nur bei halbdurchsichtigen Objekten sinnvoll. Diese Betriebsart ist für Durchlichtobjekte auf Objektträgern nicht empfehlenswert, da es hier zu Reflektionen auf dem Objektträger kommen kann.

Anschließend über den Wahlschalter (Abb. 1, 21) die gewünschte Beleuchtung einschalten und die gewünschte Helligkeit mit dem Dimmer (Abb. 1, 18) einstellen.

Da Ihr Gerät mit einer stufenlos regelbaren Beleuchtung (Dimmer) ausgestattet ist, wird eine optimale Ausleuchtung des Beobach-tungsobjektes gewährleistet.

#### **3. Farbfilterscheibe**

Die Farbfilterscheibe (Abb. 1, 19) unterhalb des Mikroskoptisches (Abb. 1, 8) hilft Ihnen bei der Betrachtung sehr heller oder klarsichtiger Präparate. Hierzu wählen Sie bitte je nach Beobachtungsobjekt die passende Farbe aus. Farblose/Durchsichtige Objekte (z.B. Stärkekörner, Einzeller) sind so besser in Ihren Bestandteilen zu erkennen.

#### **4. Kreuztisch anbringen**

Zum Lieferumfang Ihres Mikroskops gehört ein Kreuztisch (im Koffer unter der CD zu finden). Dieser kann wie nachfolgend beschrieben auf dem Mikroskoptisch montiert werden.

- 1. Setzen Sie den Kreuztisch (Abb. 4, 28) so auf den Mikroskoptisch (Abb. 4, 8) auf, dass sich die Befestigungsschraube (Abb. 4, D) über der mittleren Gewindebohrung (Abb. 4, E) befindet.
- 2. Ziehen Sie die Befestigungsschraube handfest an.

#### **5. Mikroskopeinstellungen**

Der Mikroskopeinblick (Abb. 1, 6) wird nun für die erste Beobachtung vorbereitet.

Zunächst lösen Sie die Feststellschraube (Abb. 1, 27) und drehen den Einblick in eine bequeme Beobachtungsposition.

Beginnen Sie jede Beobachtung mit der niedrigsten Vergrößerung.

Fahren Sie den Mikroskoptisch (Abb. 1, 8) mittels Scharfeinstellungsrad (Abb. 1, 9) ganz hinunter und drehen Sie dann den Objektivrevolver (Abb. 1, 7) bis er auf der niedrigsten Vergrößerung (4x) einrastet.

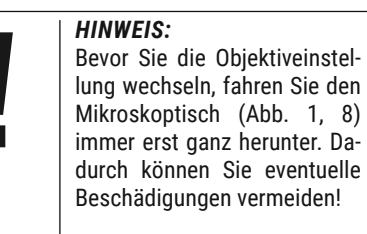

Setzen Sie das 5x Okular (Abb. 3, 1) in die Barlowlinse (Abb. 3, 3) ein.

Achten Sie darauf, dass die Barlowlinse ganz im Okularstutzen (Abb. 3, 5) steckt und nicht herausgezogen ist.

#### **6. Beobachtung**

Nachdem Sie das Mikroskop mit entsprechender Beleuchtung aufgebaut und eingestellt haben, gelten folgende Grundsätze:

Beginnen Sie mit einer einfachen Beobachtung bei niedrigster Vergrößerung. Die Zentrierung und Einstellung des zu betrachtenden Objekts ist so leichter.

Je höher die Vergrößerung desto mehr Licht wird für eine gute Bildqualität benötigt.

Platzieren Sie nun ein Dauerpräparat (Abb. 5, 15) direkt unter dem Objektiv auf dem Mikroskoptisch (Abb. 5, 8) und klemmen es in den Kreuztisch (Abb. 5, 28). Hierzu drücken Sie den Hebel (Abb. 5, C) zur Seite. Das zu beobachtende Objekt muss hierbei genau über der Beleuchtung liegen. Sollte dies nicht der Fall sein, so drehen Sie an den beiden Rändelschrauben (Abb. 5, A+B) am Kreuztisch.

*TIPP:*

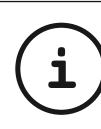

Am Kreuztisch (Abb. 5, 28) befinden sich zwei Rändelschrauben (Abb. 5, A+B). Mit Hilfe dieser Schrauben ist eine genaue Positionierung des Objektes, in Rechts- oder Linksrichtung (Abb. 5, A) sowie nach vorn oder hinten (Abb. 5, B) möglich.

Blicken Sie dann durch das Okular (Abb. 1, 1/2) und drehen Sie vorsichtig an der Scharfeinstellung (Abb. 1, 9) bis das Bild scharf abgebildet ist.

Jetzt können Sie eine höhere Vergrößerung einstellen, indem Sie langsam die Barlowlinse (Abb. 6, 3) aus dem Okularstutzen (Abb. 6, 5) herausziehen. Bei fast vollständig herausgezogener Barlowlinse kann die Vergrößerung auf nahezu das 2-fache gesteigert werden.

Für noch höhere Vergrößerungen setzen Sie das Okular 16x (Abb. 2, 2) ein und drehen den Objektivrevolver (Abb. 1, 7) auf höhere Einstellungen (10x/40x).

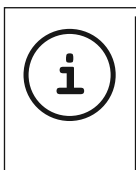

# *TIPP:*

Abhängig vom verwendeten Präparat führen höhere Vergrößerungen in Einzelfällen nicht zu einem besseren Bild!

Bei veränderter Vergrößerungseinstellung (Okular- oder Objektivwechsel, Herausziehen der Barlowlinse) muss die Bildschärfe am Scharfeinstellungsrad (Abb. 1, 9) neu eingestellt werden.

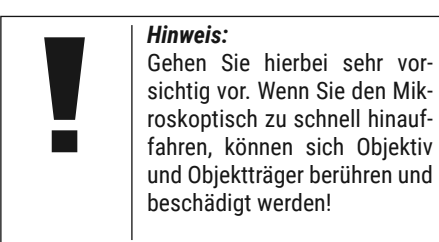

#### **7. Beobachtungsobjekt – Beschaffenheit und Präparierung**

**7.1. Beschaffenheit des Beobachtungsobjekts** Mit diesem Gerät, einem Auflicht- und Durchlichtmikroskop, können durchsichtige sowie undurchsichtige Objekte beobachtet werden. Das Bild des jeweiligen Beobachtungsobjektes wird über das Licht "transportiert". Daher entscheidet die richtige Beleuchtung darüber, ob Sie etwas sehen können oder nicht!

Betrachten Sie undurchsichtige (opake) Objekte (z.B. kleinere Tiere, Pflanzenteile, Steine, Münzen, usw.) mit diesem Mikroskop, so fällt das Licht auf den zu betrachtenden Gegenstand. Von dort wird das Licht zurück geworfen und gelangt durch Objektiv und Okular (bewirkt die Vergrößerung) ins Auge (Auflichtmikroskopie). Bei durchsichtigen (transparenten) Objekten (z.B. Einzeller) hingegen scheint das Licht von unten durch die Öffnung im Mikroskoptisch und dann durch das Beobachtungsobjekt. Der Weg des Lichts führt weiter durch Objektiv und Okular, wo wiederum die Vergrößerung erfolgt und gelangt schließlich ins Auge (Durchlichtmikroskopie).

Viele Kleinlebewesen des Wassers, Pflanzenteile und feinste tierische Bestandteile haben nun von Natur aus diese transparente Eigenschaft, andere müssen erst noch entsprechend präpariert werden. Sei es, dass Sie mittels einer Vorbehandlung oder Durch-dringung mit geeigneten Stoffen (Medien) durchsichtig gemacht werden oder dadurch, dass Sie feinste Scheibchen von ihnen abschneiden (Handschnitt, Microcutschnitt) und diese dann untersuchen. Mit diesen Methoden wird Sie der nachfolgende Teil vertraut machen.

#### **7.2. Herstellen dünner Präparatschnitte**

Wie bereits vorher ausgeführt, sind von einem Objekt möglichst dünne Schnitte herzustellen. Um zu besten Ergebnissen zu kommen, benötigen wir etwas Wachs oder Paraffin. Nehmen Sie z.B. einfach eine Kerze. Das Wachs wird in einen Topf gegeben und über einer Flamme erwärmt. Das Objekt wird nun mehrere Male in das flüssige Wachs getaucht. Lassen Sie das Wachs hart werden. Mit einem MicroCut (Abb. 2, 24) oder Messer/Skalpell werden jetzt feinste Schnitte von dem mit Wachs umhüllten Objekt abgeschnitten.

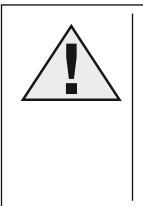

**GEFAHR!**

Seien Sie äußerst vorsichtig im Umgang mit Messern/ Skalpellen oder dem Micro-Cut! Durch ihre scharfkantigen Oberflächen besteht ein erhöhtes Verletzungsrisiko!

Diese Schnitte werden auf einen Glasobjektträger gelegt und mit einem Deckglas abgedeckt.

#### **7.3. Herstellen eines eigenen Präparats**

Legen Sie das zu beobachtende Objekt auf einen Glasobjektträger und geben Sie mit einer Pipette (Abb. 8, 22a) einen Tropfen destilliertes Wasser auf das Objekt (Abb. 8).

Setzen Sie ein Deckglas senkrecht am Rand des Wassertropfens an, so dass das Wasser entlang der Deckglaskante verläuft (Abb. 9). Senken Sie nun das Deckglas langsam über dem Wassertropfen ab.

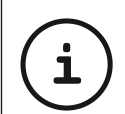

#### *TIPP:*

Das mitgelieferte "Gum-Media" (Abb. 2, 25b) dient zur Herstellung von Dauerpräparaten. Geben Sie dieses anstelle von destilliertem Wasser hinzu. Das "Gum-Media" härtet aus, so dass das Objekt dauerhaft auf dem Objektträger verbleibt.

#### **8. Experimente**

Wenn Sie sich bereits mit dem Mikroskop vertraut gemacht haben, können Sie die nachfolgenden Experimente durchführen und die Ergebnisse unter Ihrem Mikroskop beobachten.

#### **8.1. Zeitungsdruck** *Objekte:*

- 1. ein kleines Stückchen Papier einer Tageszeitung mit dem Teil eines Bildes und einigen Buchstaben
- 2. ein ähnliches Stückchen Papier aus einer Illustrierten

Um die Buchstaben und die Bilder beobachten zu können, stellen Sie von jedem Objekt ein zeitlich begrenztes Präparat her. Stellen Sie nun bei Ihrem Mikroskop die niedrigste Vergrößerung ein und benutzen Sie das Präparat mit der Tageszeitung. Die Buchstaben sehen zerfranst und gebrochen aus, da die Tageszeitung auf rauhem, minderwertigerem Papier gedruckt wird. Die Buchstaben der Illustrierten erscheinen glatter und vollständiger. Das Bild der Tageszeitung besteht aus vielen kleinen Punkten, die etwas schmutzig erscheinen. Die Bildpunkte (Rasterpunkte) des Illustriertenbildes zeichnen sich scharf ab.

#### **8.2. Textilfasern** *Objekte und Zubehör:*

1. Fäden von verschiedenen Textilien: Baum-

wolle, Leine, Wolle, Seide, Kunstseide, Nylon usw.

#### 2. zwei Nadeln

Jeder Faden wird auf einen Glasobjektträger gelegt und mit Hilfe der beiden Nadeln aufgefasert. Die Fäden werden angefeuchtet und mit einem Deckglas abgedeckt. Das Mikroskop wird auf eine niedrige Vergrößerung eingestellt. Baumwollfasern sind pflanzlichen Ursprungs und sehen unter dem Mikroskop wie ein flaches, gedrehtes Band aus. Die Fasern sind an den Kanten dicker und runder als in der Mitte. Baumwollfasern sind im Grunde lange, zusammengefallene Röhrchen. Leinenfasern sind auch pflanzlichen Ursprungs, sie sind rund und verlaufen in gerader Richtung. Die Fasern glänzen wie Seide und weisen zahllose Schwellungen am Faserrohr auf. Seide ist tierischen Ursprungs und besteht im Gegensatz zu hohlen pflanzlichen Fasern aus massiven Fasern von kleinerem Durchmesser. Jede Faser ist glatt und ebenmäßig und hat das Aussehen eines kleinen Glasstabes. Wollfasern sind auch tierischen Ursprungs, die Oberfläche besteht aus sich überlappenden Hülsen, die gebrochen und wellig erscheinen. Wenn es möglich ist, vergleichen Sie Wollfasern von verschiedenen Webereien. Beachten Sie dabei das unterschiedliche Aussehen der Fasern. Experten können daraus das Ursprungsland der Wolle bestimmen. Kunstseide ist wie bereits der Name sagt, durch einen langen chemischen Prozess künstlich hergestellt worden. Alle Fasern zeigen harte, dunkle Linien auf der glatten, glänzendenen Oberfläche. Die Fasern kräuseln sich nach dem Trocknen im gleichen Zustand. Beobachten Sie die Gemeinsamkeiten und Unterschiede.

#### **8.3. Salzwassergarnelen** *Zubehör:*

1. Garneleneier (Abb. 2, 25d) 2. Meersalz (Abb. 2, 25c) 3. Garnelenbrutanlage (Abb. 2, 23) 4. Hefe (Abb. 2, 25a)

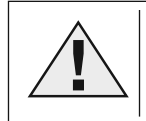

**VORSICHT!** Die Garneleneier und die Garnelen sind nicht zum Verzehr geeignet!

#### **8.3.1. Der Lebenszyklus der Salzwassergarnele**

besondere Eier. Diese Eier, sogenannte "Winterei-<br><sup>10</sup> Die Salzwassergarnele oder "Artemia Salina", wie sie den Wissenschaftlern bekannt ist, durchläuft einen ungewöhnlichen und interessanten Lebenszirkel. Die von den Weibchen produzierten Eier werden ausgebrütet, ohne jemals von einer männlichen Garnele befruchtet worden zu sein. Die Garnelen, die aus diesen Eiern ausgebrütet werden, sind alles Weibchen. Unter ungewöhnlichen Umständen, z. B. wenn der Sumpf austrocknet, können den Eiern männliche Garnelen entschlüpfen. Diese Männchen befruchten die Eier der Weibchen und aus der Paarung entstehen er", haben eine dicke Schale, die das Ei schützt. Die Wintereier sind sehr widerstandsfähig und bleiben sogar lebensfähig, wenn der Sumpf oder See austrocknet und dadurch der Tod der ganzen Garnelenbevölkerung verursacht wird, sie können 5-10 Jahre in einem "schlafenden" Zustand verharren. Die Eier brüten aus, wenn die richtigen Umweltbedingungen wieder hergestellt sind. Die mitgelieferten Eier (Abb. 2, 25d) sind von dieser Beschaffenheit.

#### **8.3.2. Das Ausbrüten der Salzwassergarnele**

Um die Garnele auszubrüten, ist es zuerst notwendig, eine Salzlösung herzustellen, die den Lebensbedingungen der Garnele entspricht. Füllen Sie einen halben Liter Regen- oder Leitungswasser in ein Gefäß. Dieses Wasser lassen Sie ca. 30 Stunden stehen. Da das Wasser im Laufe der Zeit verdunstet, ist es ratsam ein zweites Gefäß ebenfalls mit Wasser zu füllen und 36 Stunden stehen zu lassen. Nachdem das Wasser diese Zeit "abgestanden" hat, schütten Sie die Hälfte des beigefügten Meersalzes (Abb. 2, 25c) in das Gefäß und rühren solange, bis sich das Salz ganz aufgelöst hat. Geben Sie etwas von dem so hergestellten Seewasser in die Garnelenbrutanlage (Abb. 2, 23). Nun geben Sie einige Eier hinzu und schließen den Deckel. Stellen Sie die Brutanlage an einen lichten Platz, aber vermeiden Sie es, den Behälter direktem Sonnenlicht auszusetzen. Die

Temperatur sollte ca. 25° C betragen. Bei dieser Temperatur schlüpft die Garnele nach ungefähr 2-3 Tagen aus. Falls während dieser Zeit das Wasser in dem Gefäß verdunstet, füllen Sie Wasser aus dem zweiten Gefäß nach

#### **8.3.3. Die Salzwassergarnele unter dem Mikroskop**

Das Tier, das aus dem Ei schlüpft, ist bekannt unter dem Namen "Naupliuslarve". Mit Hilfe der Pipette (Abb. 2, 22a) legen Sie einige dieser Larven auf einen Glasobjektträger und machen Ihre Beobachtungen. Die Larve wird sich durch die Salzwasserlösung mit Hilfe ihrer haarähnlichen Auswüchse bewegen. Entnehmen Sie jeden Tag einige Larven aus dem Gefäß und beobachten Sie sie unter dem Mikroskop. Wenn Sie täglich die Larven mit Hilfe des MikrOkulars beobachten und die erhaltenen Bilder speichern, so erhalten Sie eine lückenlose Bilderdokumentation über den Lebenskreislauf der Seewassergarnele. Sie können auch die obere Kappe der Garnelenbrutanlage abnehmen und die gesamte Anlage auf den Mikroskoptisch setzen. Abhängig von der Raumtemperatur wird die Larve innerhalb von 6-10 Wochen ausgereift sein. Bald werden Sie eine ganze Generation von Salzwassergarnelen gezüchtet haben, die sich immer wieder vermehrt.

#### **8.3.4. Das Füttern Ihrer Salzwassergarnelen**

Um die Salzwassergarnelen am Leben zu erhalten, müssen Sie von Zeit zu Zeit gefüttert werden. Dies muss sorgfältig geschehen, da eine Überfütterung bewirkt, dass das Wasser fault und unsere Garnelenbevölkerung vergiftet wird. Die Fütterung erfolgt am besten mit trockener Hefe in Pulverform (Abb. 2, 25a). Alle zwei Tage ein wenig von dieser Hefe zu den Garnelen geben. Wenn das Wasser in der Brutanlage dunkel wird, ist dies ein Zeichen dafür, dass es fault. Nehmen Sie die Garnelen dann sofort aus dem Wasser und setzen Sie sie in eine frische Salzlösung.

#### **9. MikrOkular einsetzen**

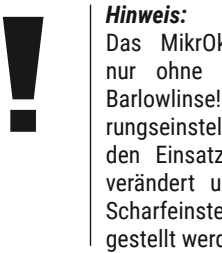

Das MikrOkular funktioniert nur ohne die mitgelieferte Barlowlinse! Die Vergrößerungseinstellung wird durch den Einsatz des MikrOkular verändert und muss mittels Scharfeinstellungsrad neu eingestellt werden.

Entfernen Sie die Barlowlinse (Abb. 6, 3) und das momentan verwendete Okular aus dem Okularstutzen (Abb. 6, 5). Setzen Sie stattdessen das MikrOkular (Abb. 7, 4) wie in Abb. 7 gezeigt in den Okularstutzen (Abb. 7, 5) ein.

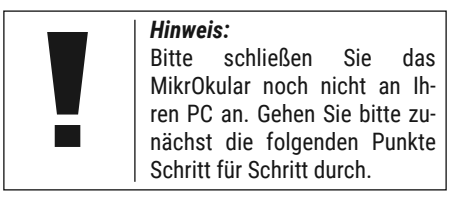

#### **10. Installation und Verwendung der Software**

#### **10.1. Software installieren**

Die Bildaufnahmesoftware finden Sie auf der beigelegten CD. Diese ist geeignet für Win 7 / 8.1 / 10. Doppelklicken Sie auf die Datei und folgen Sie den Hinweisen im Installationsprogramm. Eine Treiberinstallation ist nicht notwendig. Die Kamera wird von geeigneten Windows Betriebssystemen automatisch erkannt.

#### **10.2. Bildaufnahme**

Verbinden Sie die Kamera mit Ihrem PC. Starten Sie die Software "CamLabLite" und aktivieren Sie das MikrOkularHD in der Kamera Liste der Software. Schalten Sie das Mikroskop ein und legen ein möglichst kontrastreiches Präparat auf (zB gefärbter Pflanzenschnitt). Schauen Sie durch das Okular und stellen Sie mit niedrigster Vergrößerung das Präparat scharf ein. Stecken Sie dann wie oben beschrieben die Kamera in den Okulartubus. Normalerweise muss jetzt nur wenig nachfokussiert werden, um ein scharfes Bild in der Vorschau zu erhalten. Es wird immer

das gesamte Bildfeld in der Software angezeigt. Die Kamera zeigt einen kleineren Ausschnitt als im Okular gesehen werden kann. Dies ist normal. Wählen Sie ggf. eine andere Vergrößerung am Mikroskop um einen passenden Bildausschnitt aufzunehmen.

Die Aufnahme wird über die Schaltfläche "Schnappschuss" (Einzelbild) bzw. "Aufnahme" (Video) gestartet. Der Speicherort und die Sprache der Software kann über den Knopf gewählt werden. Wählen Sie die Auflösung der Vorschau bzw. der Aufnahme über das Menü "Live". Die Bildhelligkeit wird automatisch geregelt. Sorgen Sie dafür, dass die Mikroskopbeleuchtung möglichst hell eingestellt ist. Möchten Sie die Bildhelligkeit manuell steuern, entfernen Sie das Häkchen bei "Auto Belichtung" und betätigen den Regler bei "Belichtungszeit".

Für ein optimales Ergebnis können auch Einstellungen im Menü "Farb Abgleich" vorgenommen werden. Je nach Kameramodell können einzelne Bedienelemente inaktiv sein, wenn die Kamera diese Funktionen nicht unterstützt.

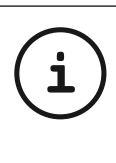

*TIPP:*

Um dauerhaft mit dem Mikro-Okular zu arbeiten empfiehlt es sich, das MikrOkular immer an ein und demselben USB-Port zu betreiben.

#### **11. Arbeiten mit dem MikrOkular**

#### **11.1. Vorbereitung**

- 1. Legen Sie ein Präparat unter Ihr Mikroskop und stellen Sie es scharf.
- 2. Entfernen Sie das Okular und die Barlowlinse aus dem Okularstutzen, sowie die Staubschutzkappe vom MikrOkular und stecken Sie dieses anstelle der Barlowlinse in den Okularstuzen.
- 3. Starten Sie Ihren PC sofern noch nicht geschehen und schließen das MikrOkular an den USB-Port Ihres Computers an.

# **Pflege und Wartung**

Trennen Sie das Gerät vor der Reinigung von der Stromquelle (Batterien entfernen)! Reinigen Sie das Gerät nur äußerlich mit einem trockenen Tuch.

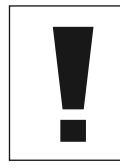

#### *HINWEIS:*

Benutzen Sie keine Reinigungsflüssigkeit, um Schäden an der Elektronik zu vermeiden.

Reinigen Sie die Linsen (Okulare und/oder Objektive) nur mit einem weichen und fusselfreien Tuch (z. B. Microfaser).

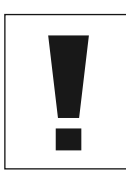

*HINWEIS:* Das Tuch nicht zu stark aufdrücken, um ein Verkratzen der Linsen zu vermeiden.

Zur Entfernung stärkerer Schmutzreste befeuchten Sie das Putztuch mit einer Brillenreinigungsflüssigkeit und wischen damit die Linsen mit wenig Druck ab.

Schützen Sie das Gerät vor Staub und Feuchtigkeit! Lassen Sie es nach der Benutzung – speziell bei hoher Luftfeuchtigkeit – bei Zimmertemperatur einige Zeit akklimatisieren, so dass die Restfeuchtigkeit abgebaut werden kann.

# **Fehlerbehebung**

*Fehler Lösung* kein Bild erkennbar (bei Beobachtung • Kondensorlinse mit dem Auge) aufsetzen

• Schärfe neu einstellen

# **Technische Daten**

#### *Systemvoraussetzungen (PC-Okular):*

PC mit Dual-Core-Prozessor (mind. 2,8 GHz) oder höher; Betriebssystem Windows 7/8/10; mind. 4 GB RAM Arbeitsspeicher; mind. 2 GB freier Festplattenspeicher; freier USB 2.0-Port; CD-/DVD-Laufwerk.

#### *Vergrößerungstabelle*

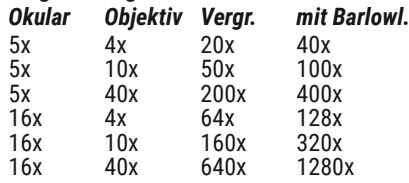

# **EG-Konformitätserklärung**

Eine "Konformitätserklärung" in Übereinstimmung mit den anwendbaren Richtlinien und entsprechen-

den Normen ist von der Bresser GmbH erstellt worden. Diese kann auf Anfrage jederzeit eingesehen werden.

# **Entsorgung**

 Entsorgen Sie die Verpackungsmaterialien sortenrein. Informationen zur ordnungsgemäßen Entsorgung erhalten Sie beim kommunalen Entsorgungsdienstleister oder Umweltamt.

 $\boxtimes$ Werfen Sie Elektrogeräte nicht in den Hausmüll! Gemäß der Europäischen Richtlinie 2002/96/EG über Elektro- und Elektronik-Altgeräte und deren Umsetzung in nationales Recht müssen verbrauchte Elektrogeräte getrennt gesammelt und einer umweltgerech ten Wiederverwertung zugeführt werden.

Batterien und Akkus dürfen nicht im Hausmüll entsorgt werden, sondern Sie sind zur Rückgabe gebrauchter Batterien und Akkus gesetzlich verpflichtet. Sie können die Batterien nach Gebrauch entweder in unserer Verkaufsstelle oder in unmittelbarer Nähe (z.B. im Handel oder in kommunalen Sammelstellen) unentgeltlich zurückgeben.

Batterien und Akkus sind mit einer durchge kreuzten Mülltonne sowie dem chemischen Symbol des Schadstoffes bezeichnet.

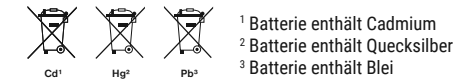

# **Garantie & Service**

Die reguläre Garantiezeit beträgt 5 Jahre und beginnt am Tag des Kaufs. Die vollständigen Garantiebedingungen sowie Informationen zu Garantiezeitverlängerung und Serviceleistungen können Sie unter www.bresser.de/garantiebe dingungen einsehen.

## **General Information**

#### **About this Instruction Manual**

Please read the safety instructions in this manual carefully. To avoid damage to the unit and the risk of injury, only use this product as described in the manual.

Keep the instruction manual handy so that you can easily look up information on all the functions.

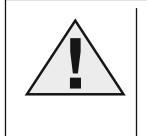

### **DANGER!**

You will find this symbol in front of every section of text which deals with the risk of severe injury or even death in the event of improper use.

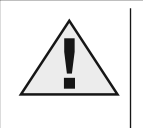

### **CAREFUL!**

You will find this symbol before every section of text that deals with the risk of minor to severe injuries resulting from improper use.

#### **NOTE!**

You will find this symbol in front of every section of text which deals with the risk of damage to property or the environment.

#### **Intended Use**

This product is intended only for private use. It was developed for the magnified display of things in nature.

# **General Warning**

# **DANGER!**

Tools with sharp edges and points are often used when working with this device. For this reason, store this device and all accessories and tools in a location that is out of the reach of children. There is a RISK OF INJURY!

# **DANGER!**

This device contains electronic components which operate via a power source (batteries). Do not leave children unattended when using the device. Only use the device as described in the manual, otherwise you run the RISK of an ELECTRIC SHOCK.

# **DANGER!**

Do not expose the device to high temperatures. Use only the recommended batteries. Do not short-circuit the device or batteries, or throw them into a fire. Excessive heat or improper handling could trigger a short-circuit, a fire or an explosion.

Keep batteries out of the reach of children! Make sure you insert the batteries correctly. Empty or damaged batteries could cause burns if they come into contact with the skin. If necessary, wear adequate gloves for protection.

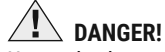

Use only the recommended batteries. Always replace weak or empty batteries with a new, complete set of batteries at full capacity. Do not use batteries from different brands or with different capacities. The batteries should be removed from the unit if it has not been used for a long time.

The manufacturer is not liable for damage related to improperly installed batteries.

# $\sqrt{l}$  Danger!

Children should only use the device under adult supervision. Keep packaging material (plastic bags, rubber bands, etc.) out of the reach of children! There is a RISK OF CHOKING!

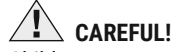

Children must not have access to the included chemicals and liquids. Do not drink the chemicals. Wash hands thoroughly with running water after use. In the event of contact with the eyes or mouth, rinse thoroughly with water. In the event of pain, contact a doctor immediately and take the substances with you.

# **NOTE!**

Do not disassemble the device. In the event of a defect, please contact your dealer. He will contact the Service Centre and can send the device in to be repaired, if necessary.

# **Operating instructions**

**Parts overview (Fig. 1+2):**

- **O** 5x WF Eypiece
- **2** 16x WF Eyepiece
- **B** Barlow lens
- **O** MicrOcular (PC-Ocular)
- **O** Evepiece holder
- **G** Microscope head
- **O** Objective-revolver
- **O** Microscope stage
- **O** Focus wheel
- **10** LED lighting (transmitted light)
- **1 Microscope housing**
- **1** Microscope base
- **1** Software
- **1** Battery compartment (3x AA)
- **1** 5 Slides, 10 Covering glasses and 5 preparations in a plastic box
- **1** Dimmer
- **10** Colour filter disc
- 2) LED lighting (direct light)
- <sup>4</sup> Direct light / transmitted light switch
- 2@ Microscope tools:
- a) Pipette; b) Tweezers
- <sup>2</sup> Prawn breeding plant
- <sup>2</sup> MicroCut
- **<sup>3</sup>** Specimens:
	- a) yeast; b) Gum media (specimen inclusion
	- medium); c) sea salt;
	- d) Prawn eggs
- <sup>2</sup> Carrying case **2** Locking screw <sup>3</sup> Mechanical plate
- **1. General/Location**

First you must make sure that your microscope is on a stable and solid surface.

#### **2. Electric LED lighting with dimmer**

Check before use whether the light switch (Fig. 1,21) is set to "off".

The microscope has two lighting units. Lighting can be of three types. Set the switch (Fig 1, 21) to "II" to light the specimen from above (reflected light) or "I" to light it from below (direct light). Use setting "III" to have the specimen simultaneously subjected to direct and transmitted light. The transmitted light unit (Fig 1, 10) is used for transparent specimens (those on glass slides). To view solid non-transparent specimens use the direct light unit (Fig 1, 20). Use of both forms of lighting simultaneously is only recommended for semi-transparent specimens. This operating mode is not recommended for direct light specimens on slides as it may cause reflection on the slide.

Use the switch (Fig 1, 21) to select the desired lighting mode and set the dimmer to the desired brightness (Fig. 1, 18).

As your device has continuously controllable

lighting (dimmer) optimal illumination of the object to be viewed is guaranteed.

#### **3. Colour filter disc**

The colour filter under the microscope table (Fig. 1, 19) aids in viewing very bright and transparent objects. Just select the right colour for the specimen in question. The components of colourless/transparent objects (e.g. starch particles, single-cell -specimens) can thus be better recognised.

#### **4. Attach stage**

A stage is included along with your microscope (located in the case, under the CD). To install this on the microscope, proceed as follows:

- 1. Place the stage (Fig. 4, 28) on the microscope stage (Fig. 4, 8) in such a way that the attachment screws (Fig. 4, D) are positioned over the middle threaded hole (Fig. 4, E).
- 2. Tighten the attachment screws securely.

#### **5. Microscope setup**

The microscope's eyepiece (Fig 1, 6) will now be prepared for the first observation.

First, loosen the screw (Fig. 1, X27) and rotate the eyepiece into a convenient position.

Begin every observation with the lowest magnification. Place the microscope's table (Fig. 1, 8) with the focus knob (Fig 1, 9) into the lowest position and rotate the objective revolver (Fig. 1, 7) until it locks on the lowest magnification (4x).

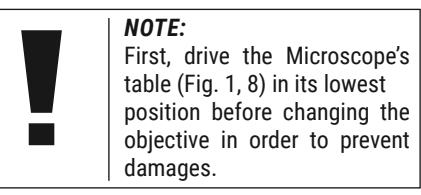

Insert the 5x eyepiece (Fig. 3, 1) in the Barlow lens (Fig. 3, 3).

Take care, that the Barlow lens is inserted completely in the monocular head (Fig. 3, 5).

### **6. Observation**

After you have set up the microscope with the corresponding illumination, the following principles are important:

Begin each observation with a simple observation at lowest magnification, so that the centre and position of the object to be viewed is in focus.

The higher the magnification the more light is required for good picture quality.

Place a permanent slide culture (Fig. 5, 15) directly under the microscope lens on the plate (Fig. 5, 8) and clamp it on the cross-table (Fig. 5, 28). To do so push the lever (Fig. 5, C) aside. The specimen to be examined must be directly over the lighting. If not turn the two knurled screws (Fig. 5, A+B) on the mechanical plate.

*TIP:*

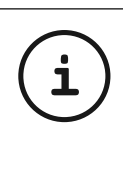

On the mechanical plate (Fig 5, 28) there are two knurled screws (Figs 5, A+B). They are used to precisely position the specimen laterally (Fig 5, A) and vertically (Fig 5, B).

Look through the eyepiece (Fig. 1, 1/2) and turn carefully the focusing wheel (Fig. 1, 9)) until you can see a sharp picture.

Now you can get a higher magnification, while you pull out slowly the Barlow lens (Fig. 6, 3) of the monoculare barrel (Fig. 6, 5). With nearly entirely pulled out Barlow lens the magnification is raised to 2x.

For still higher magnification you can put the 16x eyepiece (Fig. 2, 2) into the objective revolver (Fig. 1, 7) and set on higher position (10x / 40x).

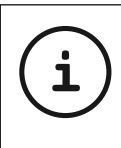

*TIP:* Depending on the preparation higher magnifications do not always lead to better pictures.

With changing magnification (eyepiece or objective lens changes, pulling out of the Barlow lens) the sharpness of the image must be newly defined by turning the focusing wheel (Fig. 1, 9).

## *NOTE:*

Please be very careful when doing this. When you move the mechanical plate upwards to fast the objective lens and the slide can touch and become damaged.

#### **7. Viewed Object – condition and preparation**

#### **7.1. Condition**

With the Barlow lens nearly fully extended magnification can be doubled. Both transparent and non-transparent specimens can be examined with this microscope, which is a direct as well as transmitted light model. If opaque specimens are examined - such as small animals, plant parts, tissue, stone and so on - the light is reflected from the specimen through the lens and eyepiece, where it is magnified, to the eye (reflected light principle, switch position I). If opaque specimens are examined the light from below goes through the specimen, lens and eyepiece to the eye and is magnified en route (direct light principle, switch position II). Many small organisms of the water, plant parts and finest animal components have now from nature these

transparent characteristic, other ones must be accordingly prepared. Is it that we make it by means of a pre-treatment or penetration with suitable materials (media) transparent or thus that we cut finest wafers off of them (hand cut, MicroCut) and these then examine. With these methods will us the following part make familiar.

### **7.2. Creation of thin preparation cuts**

Specimens should be sliced as thin as possible, as stated before. A little wax or paraffin is needed to achieve the best results. A candle can be used for the purpose. The wax is put in a bowl and heated over a flame. The specimen is then dipped several times in the liquid wax. The wax is finally allowed to harden. Use a MicroCut (Fig 2, 24) or knife/scalpel (carefully) to make very thin slices of the object in its wax casing.

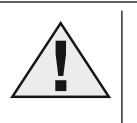

**DANGER!** Be extremely careful when using the knives/scalpels or the MicroCut. There is an increased risk of injury due to the sharp edges!

These slices are then laid on a glass slide and covered with another.

#### **7.3. Creation of an own preparation**

Put the object which shall be observed on a glass slide and give with a pipette (Fig. 8, 22a) a drop of distilled water on the object (Fig. 8).

Set a cover glass (in each well sorted hobby shop available) perpendicularly at the edge of the water drop, so that the water runs along the cover glass edge (Fig. 8). Lower now the cover glass slowly over the water drop.

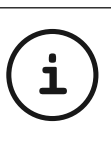

*TIP:* The gum medium supplied (Fig 2, 25b) is used to make permanent slide cultures. Add it instead of distilled water. The gum medium hardens so that the specimen is permanently affixed to its slide.

### **8. Experiments**

If you made yourself familiar with the microscope already, you can accomplish the following experiments and observe the results under your microscope.

#### **8.1. Newspaper print** *Objects:*

1. A small piece of paper from a newspaper with parts of a picture and some letters

2. A similar piece of paper from an illustrated magazine

Use your microscope at the lowest magnification and use the preparation of the daily paper. The letters seen are broken out, because the newspaper is printed on raw, inferior paper. Letters of the magazines appear smoother and more complete. The picture of the daily paper consists of many small points, which appear somewhat dirty. The pixels (raster points) of the magazine appear sharply.

#### **8.2. Textile fibres** *Objects and accessories:*

1. Threads of different textiles: Cotton, line, wool, silk, Celanese, nylon etc..

#### 2. Two needles

Each thread is put on a glass slide and frayed with the help of the two needles. The threads are dampened and covered with a cover glass. The microscope is adjusted to a low magnification. Cotton staples are of vegetable origin and look under the microscope like a flat, turned volume. The fibres are thicker and rounder at the edges than in the centre. Cotton staples consist primary of long, collapsed tubes. Linen fibres are also vegetable origin; they are round and run in straight lines direction. The fibres shine like silk and exhibit countless swelling at the fibre pipe. Silk is animal origin and consists of solid fibres of smaller diameter contrary to the hollow vegetable fibres. Each

fibre is smooth and even moderate and has the appearance of a small glass rod. Wool fibres are also animal origin; the surface consists of overlapping cases, which appear broken and wavy. If it is possible, compare wool fibres of different weaving mills. Consider thereby the different appearance of the fibres. Experts can determine from it the country of origin of wool. Celanese is like already the name says, artificially manufactured by a long chemical process. All fibres show hard, dark lines on the smooth, shining surface. The fibres ripple themselves/crinkle after drying in the same condition. Observe the thing in common and differences.

#### **8.3. Salt water prawns** *Accessories:*

- 1. Prawn eggs (Fig 2, 25d)
- 2. Sea salt (Fig 2, 25c)
- 3. Prawn breeding plant (Fig 2, 23)
- 4. Yeast (Fig 2, 25a)

CARFFUL! Eggs and prawns are not fit for human consumption.

#### **8.3.1 The lifecycle of the saltwater prawn**

The saltwater prawn or artimia salina to scientists has an unusual and interesting lifecycle. The female's eggs are hatched

without any male shrimp having to fertilise them. The resultant baby prawns are all female. Under unusual circumstances such as when a swamp is drained the eggs may produce male prawns. These males fertilise the female's eggs, resulting in a specific type of eggs. These are called winter eggs and have a thick shell as protection. They're pretty rugged and can survive the swamp or lake drying out causing the death of the entire prawn population for up to a decade in a form of hibernation. The eggs hatch once the right ambient conditions again obtain. The eggs supplied (Fig 2, 25d) are of this type.

#### **8.3.2. Hatching of the salt water prawn**

To hatch the prawn it is essential to first have a saline solution suited to the prawn's needs. Fill half a litre of rain- or fresh-water in a container. Let it stand for about thirty hours. As water evaporates over time it's a good idea to have a second container of such water left standing for thirty-six hours. Once it's stood for this length of time pour half of the sea salt supplied into one of the containers (Fig 2, 25c) and stir until it has dissolved. Then pour some of it into the prawn breeding plant (Fig 2, 23). Add a few eggs and close the lid. Put it somewhere with plenty of light but not in the direct sun. The temperature should be approximately 25° C. The prawns will hatch in two or three days at this temperature. Should any water evaporate

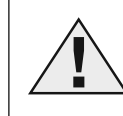

during this time replace it from the second container.

#### **8.3.3. The saltwater prawn under the microscope**

What comes out of the egg is known as a nauplius larva. Use the pipette (Fig 2, 22a) to put some of them on a slide for examination. They will move in the solution using their hair like limbs. Remove a few daily from the container for examination under the microscope. If you do so and save the pictures made with the MicrOcular you will then have a seamless record of the prawn's lifecycle. You can remove the upper lid of the prawn bleeding plant and put the whole thing under the microscope. The larvae will mature in six to ten weeks depending on ambient temperature. You will soon have bred an entire generation of saltwater prawns that constantly reproduce.

#### **8.3.4. Feeding your saltwater prawns**

To keep them alive saltwater prawns must be fed occasionally. This must be done carefully as overfeeding causes the water to stagnate and poison the prawns. Feeding is best down with dry powdered yeast (Fig 2, 25a). Give them a little every other day. If the water darkens this signifies it is stagnating. If so remove the prawns and put them in a fresh saline solution.

#### **9. MicrOcular setup**

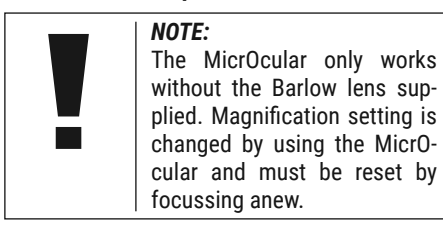

Remove the Barlow lens (Fig 6, 3) and eyepiece currently in use from the eyepiece holder (Fig 6, 5) and replace them with the MicrOcular (PC-Ocular) (Fig 7, 4) as in illustration 7 in the holders (Fig 7, 5)

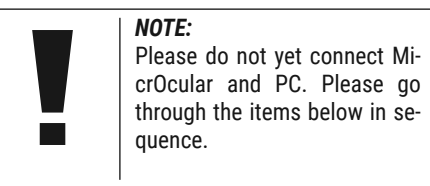

#### **10. Installation and usage of the software**

#### **10.1. Installing the software**

You find the capturing software for Win 7 / 8.1 / 10 on the CD. Double click on the exe file and follow the instructions in the installation manager. It is not necessary to install a specific driver. The camera will be recognized automatically from suitable Windows operating systems.

#### **10.2. Capturing images**

Connect the camera with your PC. Start the software CamLabLite" and activate the MikrOkularHD in the camera list of the software. Switch on the microscope and place a sample with good contrast on the microscope stage. Look through the eyepiece and use the lowest magnification to focus on the sample. Now insert the camera as described above. Normally only slight re-focussing is needed to see a sharp image of your sample in the software preview. The software preview will always show the full frame of view. Please note: The camera will show a smaller field of view as can be seen in the eyepiece, which is normal. Maybe choose a different magnification on the microscope to adiust the field of view of the camera.

You can save images and video by clicking on the button "Snap" (single image) or "record" (Video) respectively. The folder to save files and the language settings of the software can be adjusted. Click the button to enter the options menu. Choose the resolution of the camera from the "Live" dropdown menu. The resolution of the capture will be adjusted accordingly. The brightness of the image will be adjusted automatically. For best results adjust the microscope illumination to maximum brightness. To adjust the exposure time individually, remove the tick mark from "Auto Exposure" and choose a different exposure time from "Exposure target".

For a good result you can adjust further values from the menu "Color Adjustment". Depending on the exact model of your camera, certain menu points in the software might be inactive if not supported by the camera hardware.

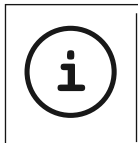

*TIP:* To use the MikrOkular longterm we recommend it always be connected to the same USB port.

#### **11. Using the MicrOcular**

#### **11.1. Preparation**

- 1. Slide a specimen under your microscope and focus on it.
- 2. Remove the eyepiece and Barlow lens from the eyepiece support and the dust cap from your MikrOkular and install same in the eyepiece supports instead of the Barlow lens.
- 3. Start your PC if you haven't yet and connect your MikrOkular to the USB port of your computer.

## **Care and maintenance**

Separate the device from the power supply before cleaning (remove batteries)!

Only use a dry cloth to clean the exterior of the device.

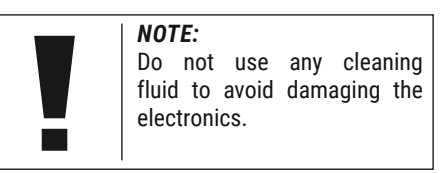

Clean the lenses (eyepiece and/or lens) with a soft and lint-free cloth only (e.g. microfibre).

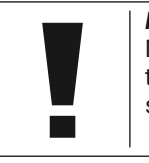

#### *NOTE:* Do not apply excess pressure to the cloth so as to avoid scratching the lenses.

To remove more stubborn dirt, moisten the cleaning cloth with an eyeglass-cleaning solution and wipe the lenses gently.

Protect the device from dust and moisture! After use - in particular in situations of high humidity - let the device acclimatize for a short period of time, so that the residual moisture can dissipate.

## **Troubleshooting**

### *Error Solution*

No picture visible switch light on

put condenser lens in place adjust focus

# **Specifications**

#### *System requirements (PC Ocular)*

PC with dual core processor (2.8 GHz minimum) or higher; Operating system Windows 7/8/10; 4 GB RAM minimum; 2 GB free HDD space minimum; free USB 2.0 port; CD/DVD drive.

#### *Magnification table*

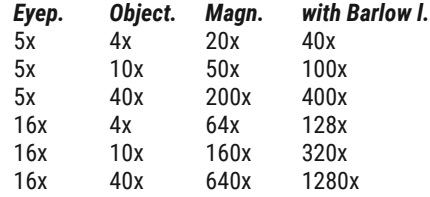

## **EC Declaration of Conformity**

Bresser GmbH has issued a "Declaration of Conformity" in accordance with applicable guidelines and corresponding standards. This can be viewed any time upon request.

#### **Disposal**

 Dispose of the packaging materials properly, according to their type (paper, cardboard, etc). Contact your local waste disposal service or environmental authority for information on the proper disposal.

 $\mathbb{\widetilde{X}}$  Do not dispose of electronic devices in  $\equiv$  the household garbage!

As per the Directive 2002/96/EC of the European Parliament on waste electrical and electronic equipment and its adaptation into German law, used electronic devices must be collected separately and recycled in an environmentally friendly manner.

In accordance with the regulations concerning batteries and rechargeable batteries, disposing of them in the normal household waste is explicitly forbidden. Please make sure to dispose of your used batteries as required by law  $-$  at a local collection point or in the retail market. Disposal in domestic waste

violates the Battery Directive.

Batteries that contain toxins are marked with a sign and a chemical symbol.

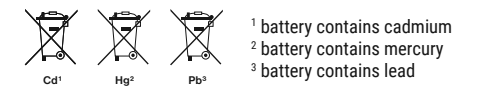

### **Warranty & Service**

The regular guarantee period is 5 years and begins on the day of purchase. You can consult the full guarantee terms as well as information on extending the guarantee period and details of our services at www.bresser.de/warranty\_terms.

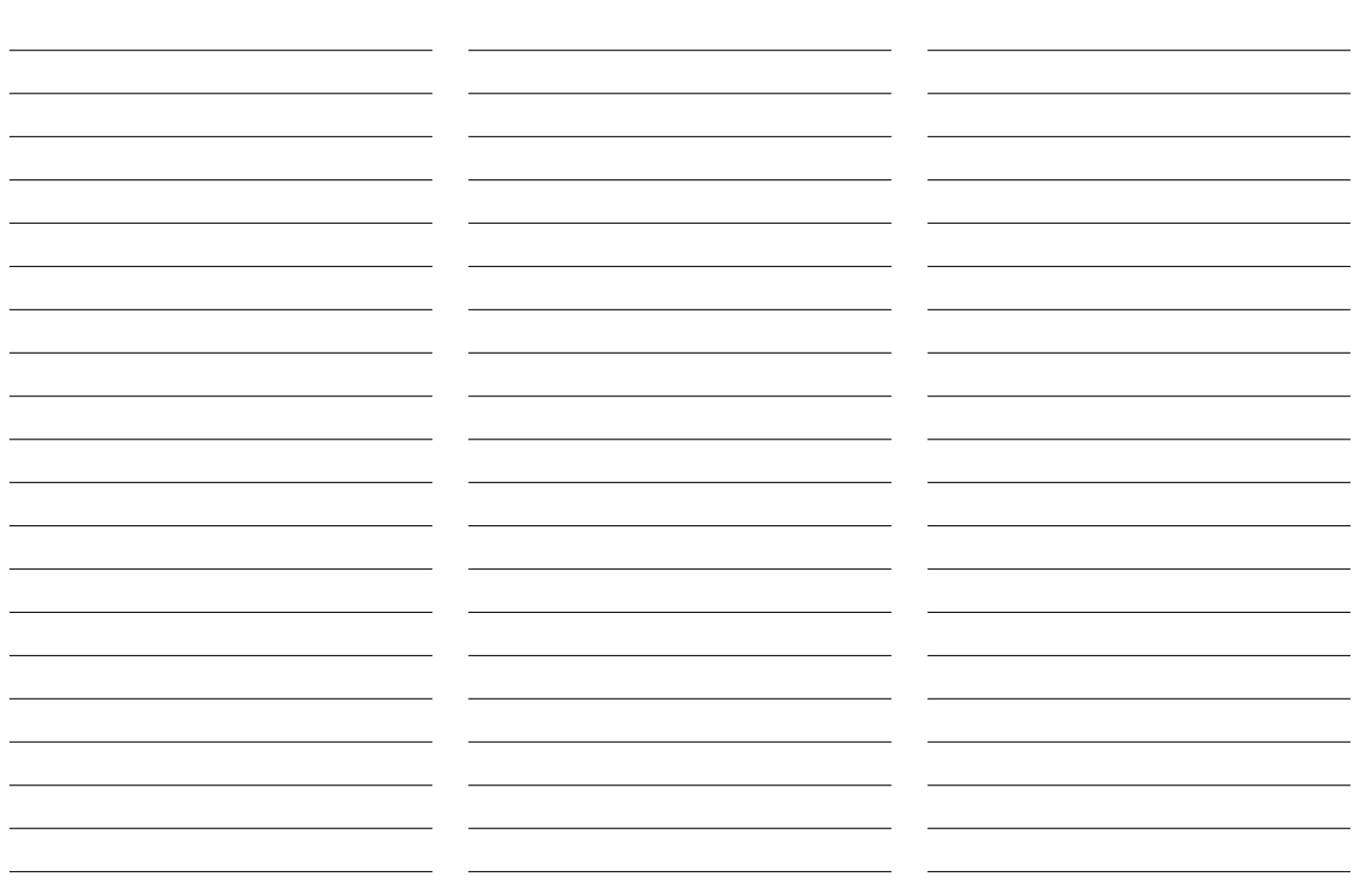

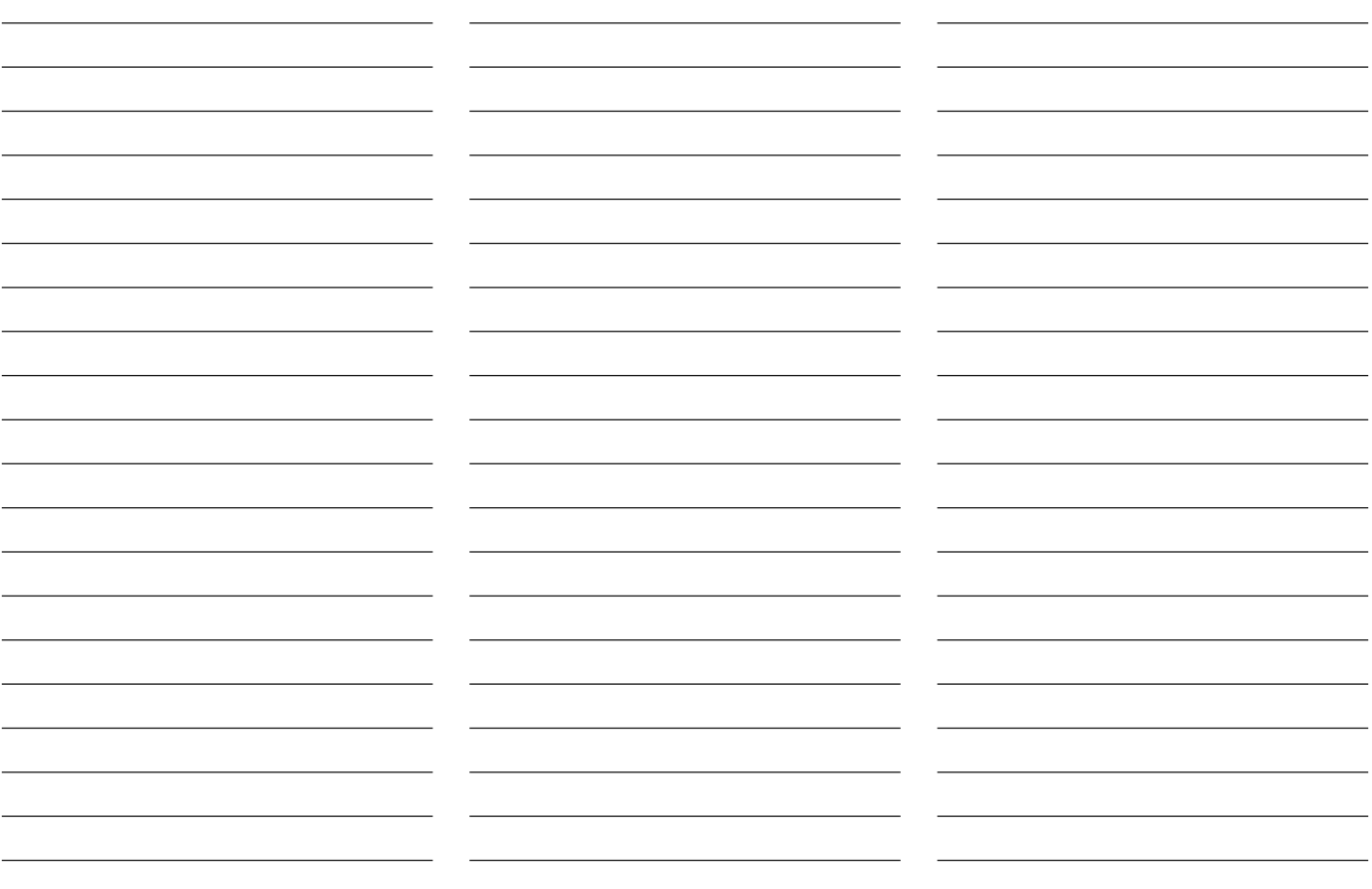

Irrtümer und technische Änderungen vorbehalten. · Errors and technical changes reserved.<br>Manual\_5116200\_Biolux-NV\_de-en\_BRESSER\_v012021a Irrtümer und technische Änderungen vorbehalten. · Errors and technical changes reserved. Manual\_5116200\_Biolux-NV\_de-en\_BRESSER\_v012021a

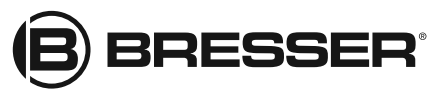

Bresser GmbH

Gutenbergstr. 2 DE-46414 Rhede Germany

www.bresser.de · service@bresser.de